2024/04/29 07:33 1/1 4.08. Merging two items

## **Merging two items**

\*

If an item has inadvertently been added twice, with slightly different descriptions, here is your safety line! Choose **Merge two items...** from the **Item** menu. Enter the item to keep and the item to be merged.

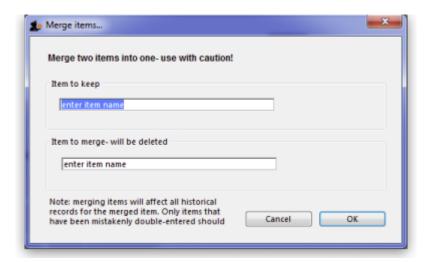

- **Important** if you merge two items that are, in fact, different, you will really mess things up. There is no un-do for this operation.
- Notes
  - merging items affects all historical records except for item names on finalised transactions, which will retain the original name for safety reasons.
  - items that either have a bill of materials or are used in a bill of materials cannot be used for the item to delete/merge. If you try to do so, you will be warned.

From:

https://docs.msupply.org.nz/ - mSupply documentation wiki

Permanent link:

https://docs.msupply.org.nz/items:merge items?rev=1309417866

Last update: 2011/06/30 07:11

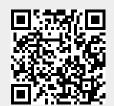